## Oak Park USD BYOD WiFi Login

**Step 1**: Join WiFi SSID: OPUSD BYOD

**Step 2:** Click Trust to accept OPUSD Security Certificate:

Your device will ask you for your **username** and **password**. Input your district Active Directory username and password:

Staff - FLast (First initial Last Name) It is the same as your Google login **without** the @opusd.org

Students - STuden01 (First Initial, first 5 letters of last name, and two digits corresponding to birthday. It is the same as your Google login **without** the @[opusd.us](http://opusd.us))

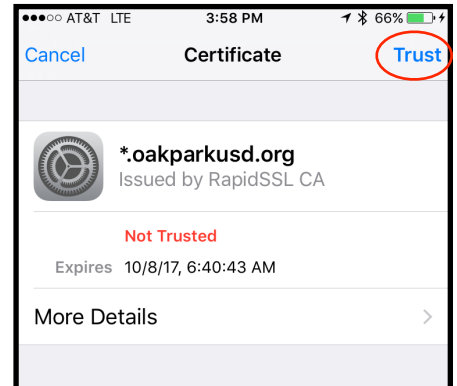

Once you have "accepted" the OPUSD Security Certificate by clicking "Trust", a security token is downloaded onto your computer (phone, tablet, laptop, etc.) that allows you to access the district WiFi network.

Your initial permissions will allow you to have minimal access to the internet (access similar to K-2 classrooms). You will **not** have access to Google Search nor Google Apps For Education (Google Drive, Google Classroom, Gmail, Video Streaming such as YouTube, etc.), **until** you take the next step to authenticate yourself to the iBoss web content at the next webpage:

**Step 3**: On your mobile device, open a web browser and go to webpage **<http://www.opusd.org/whoiam>** and input your District (Active Directory) username and [password. \(your username](mailto:opusd.org/@opusd.us) **without** the @opusd.org/ @opusd.us suffix).

This will give you elevated access (beyond K-2 level access) to the internet depending on your user type (Staff, elementary, middle, or high school student).

You only need to visit this page once every 30 days. (If you run into problems with accessing any Google resources, just go directly to this webpage and log in and see if that solves your access issue.)

You may want to create a shortcut or bookmark to this webpage [\(www.opusd.org/whoiam\)](http://www.opusd.org/whoiam) in order to make it easier to keep re-authenticating to iBoss in the future.

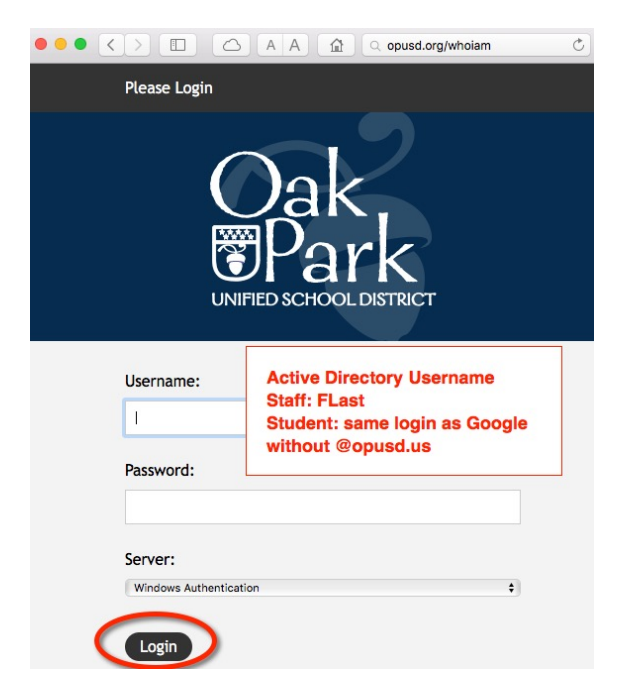